# CLASSE VIRTUELLE

Préparer & animer

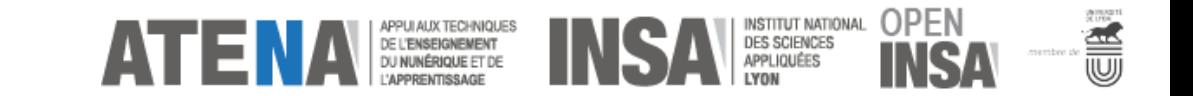

# QUÉSACO ?

CLASSE VIRTUELLE Préparer & animer

- La classe virtuelle est une modalité d'e-learning dite **synchrone** : les apprenants et l'enseignant sont connectés pendant un temps donné par l'intermédiaire d'un outil numérique qui les rassemble.
- **Plusieurs formats possibles :** 
	- **Sous forme de visio-conférence**
	- Sous forme d'audio-conférence

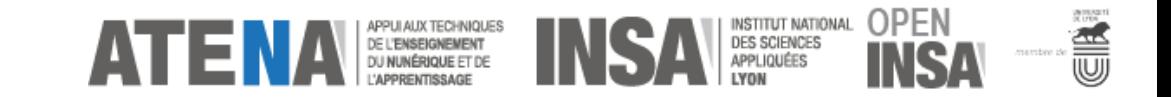

## CONDITIONS

### CLASSE VIRTUELLE Préparer & animer

#### **1. S'installer confortablement**

L'utilisation d'un bureau suffisamment grand paraît indispensable – Le double écran peut vous aider

### **3. S'isoler dans un endroit calme**

La classe virtuelle n'est pas un cours magistral dispensé à des apprenants muets – Pensez à prévenir votre entourage de la durée de votre session

### **2. Utiliser du matériel fiable**

Branchez votre matériel électriquement – privilégiez une connexion internet filaire

### **4. Vérifier l'environnement visuel**

Ne pas être à contre-jour - Prévoir une source lumineuse suffisante pour voir votre visage - Eviter les fonds trop chargés ou mouvementés

### **5. Se dédier à votre session**

Fermez votre boite mail ! Ou toute autre activité pouvant compromettre votre attention ! \*

\* La classe virtuelle est une modalité d'apprentissage exigeante qui requiert toute l'attention des participants.

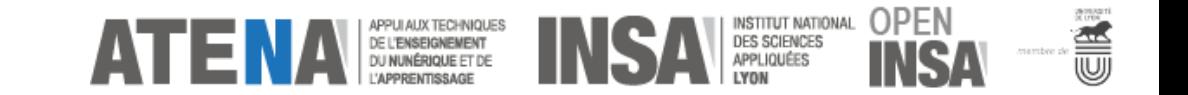

# POINT D'ATTENTION

La classe virtuelle est un dispositif d'enseignement et de formation à distance spécifique qui présente des avantages mais aussi **de nombreuses contraintes**. Il convient donc de créer

### UN DÉROULÉ DE FORMATION ET UN CONTENU ADAPTÉS

à cette forme particulière : on ne peut pas envisager de reprendre tels quels des supports et des approches pédagogiques élaborés pour le présentiel par exemple.

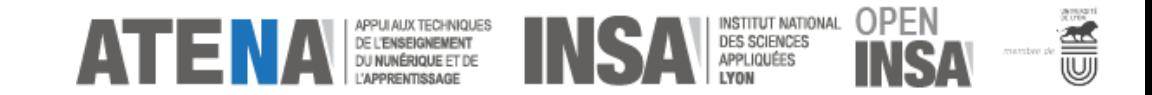

## PREPARATION

### CLASSE VIRTUELLE Préparer & animer

### **1. Le temps**

Limitez à 2 ou 3 heures grand maximum la durée des sessions Ménager des pauses régulières

#### **2. Le maintien de l'attention**

Variez les activités (débat par chat / sonder l'auditoire / tester l'auditoire (quiz) / Annotation collaborative / Travail en sous-groupe). Plus l'auditoire sera sollicité, plus il sera concentré.

#### **3. Mesurer l'impact de ce qui est transmis**

Evaluer régulièrement les apprenants, même légèrement, pour s'assurer qu'ils ne sont pas perdus et que les notions sont correctement transmises. Moins le contact visuel est présent, plus ce retour est nécessaire.

### **4. Créer du lien**

La transmission d'un savoir en formation est basée notamment sur la relation qui s'établit entre les participants. Prévoir un temps de présentation de chacun / Donner des activités (en collaboration ou compétition) à faire en groupes / etc…

### **5. Faire remonter les retours d'expérience**

Outre les différentes sollicitations déjà évoquées, il faut donc leur donner systématiquement le moyen d'exprimer leur avis sur la manière dont la classe virtuelle se déroule

#### **6. Choisir le bon outil**

Le choix de l'outil doit prendre en compte les fonctionnalités que l'on souhaite utiliser.

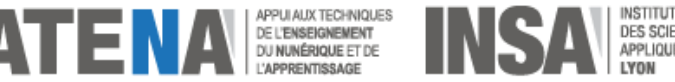

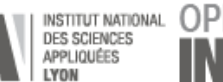

## ANIMATION

### CLASSE VIRTUELLE Préparer & animer

### **1. Inviter / informer**

Informez les apprenants à l'avance en indiquant : Les objectifs pédagogiques de session, les dates/heures/lieux et les informations de connexion, une liste de règles de base à respecter, un contact alternatif en cas de difficulté technique

### **2. Anticiper les problèmes techniques**

Tester son matériel et tester la solution de classe virtuelle à l'avance. Se connecter et inviter les participants à se connecter 5 à 10 mn en avance afin de pouvoir effectuer les réglages techniques nécessaires.

### **3. Accueillir les participants**

Rappelez dès le début les objectifs pédagogiques, la durée et le programme de la session. Cela laisse le temps à tout le monde de se connecter et donne un temps de parole dès le début de la session. Permet de mettre en condition techniquement et cognitivement les participants

### **4. Redonnez dès le départ les règles de base**

1. Couper son micro lorsqu'on ne parle pas pour éviter les bruits parasites 2. Éviter de couper la personne qui a la parole 3. Demander la parole par écrit (via la messagerie) ou en levant la main

### **5. Modérez le groupe**

Gérez les interventions et distribuez la parole. N'hésitez pas à vous faire aider dans la modération (lecture des questions, avertissement des personnes qui lèvent la main,…) lorsque vous vous adressez à un grand groupe

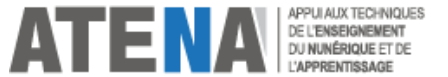

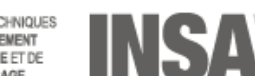

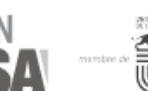

# LES OUTILS INSA Lyon

## CLASSE VIRTUELLE Préparer & animer

**SERIES** 

OPFN

### **BigBlueButton**

- **Logiciel libre**
- **Hébergement INSA**
- **Jusqu'à 150 utilisateurs par** sessions
- Accessibilité web (navigateur)
- **Compatibilité Moodle**
- Connexion SSO
- **<https://bbb.insa-lyon.fr/b>**

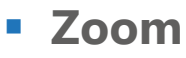

- **Logiciel propriétaire**
- **Hébergement CLOUD**
- **Jusqu'à 300 utilisateurs par** sessions
- **Accessibilité web / App**
- **-** Compatibilité Moodle
- **Connexion SSO**
- **<https://zoom.us/>**
- **Glowbl**
	- **Logiciel propriétaire**
	- **H**ébergement CLOUD
	- **Jusqu'à 40 utilisateurs sur** table principale (10 micros)
	- **Préconisé en format workshop**
	- Accessibilité Web (navigateur)
	- Non compatible Moodle
	- 10 licences ATENA sur demande

APPUI AUX TECHNIQUE<br>DE L'ENSEIGNEMENT<br>DU NUNÉRIQUE ET DE

**<https://www.glowbl.com/fr/>** 

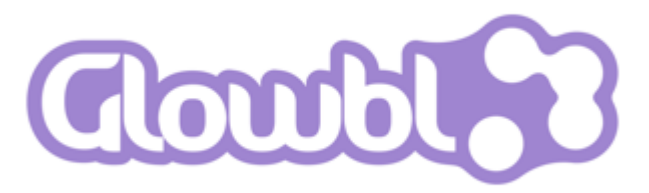

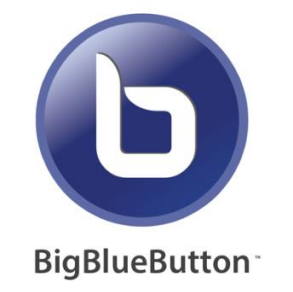

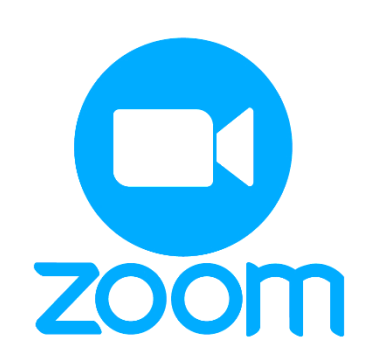

## OPEN-INSA

# LES OUTILS SPÉCIFIQUES

### **Zoom Webinaire 3000**

- Réservation **OPEN-INSA**
- Connexion de l'animateur principal via **identifiants spécifiques**
- **Jusqu'à 3000 utilisateurs** par webinaires
- **Usages préconisés** :
	- Grande audience (supérieure à 300)
	- Evènementiel Distanciel : Webinaires ou tables rondes avec intervenants identifiés uniquement
- **Fonctions :** 
	- Questions-réponses / Sondage / Chat
	- **Enregistrement**
- **Demandes et réservations : Helpdesk ATENA**

### **Zoom Grande session 1000**

- **Réservation OPEN-INSA**
- Connexion de l'animateur principal via **identifiants spécifiques**
- **Jusqu'à 1000 utilisateurs** par sessions
- **Usages préconisés** :
	- Grande audience (supérieure à 300)
	- Evènementiel distanciel ou hybride avec intervenants libres
- **Fonctions:** 
	- Sous-groupes / Sondage / Chat / Non-verbal
	- **Enregistrement**
- **Demandes et réservations : Helpdesk ATENA**

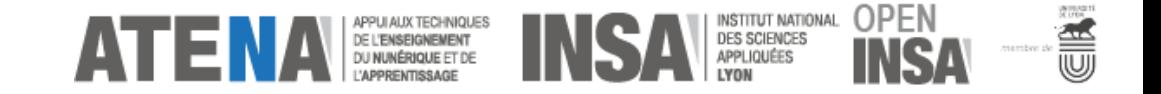

## POINT D'ATTENTION

- **Les solutions de classes virtuelles sont préconisées dans le cadre de formations**  (professionnelle, continue, initiale,…)
- Elles sont également préconisées dans le cadre de **diffusions publiques ou larges** (webinaires, actions de communications, évènementiel)
- **Elles ne sont cependant pas préconisées dans le cadre de réunions internes,** dont l'outil officiel interne reste **Go-Fast**.
- **ATENA apporte un soutien** technique et pédagogique **uniquement dans le cadre de formations**, pour toute question technique complémentaire nous vous invitons à contacter les services supports de chaque outils.

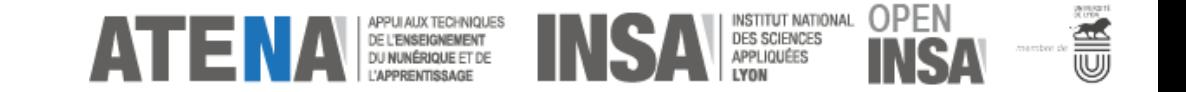

## Aide - Support - Information

<https://helpdesk.insa-lyon.fr/> > Catégorie 11. TICE

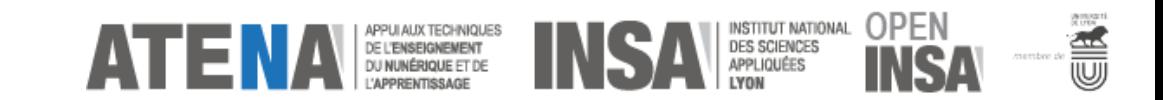